# M160SP

User Manual

Versão 1.0.0

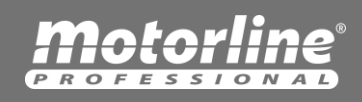

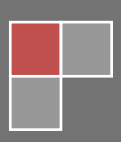

# **Smart Gate - M160SP**

M160SP is designated to control automatic gates, garage doors, electric locks and various barriers by dialing / texting a designated cellular number.

Additional features like viewing log of approved numbers and incoming caller log can be accessed via our web control interface.

The device can be configured in 3 ways, one by our web control interface, second by text messages, third leaving the device at default configuration these way first 50 different phone numbers will be added to authorized user list.

Web interface control is designed to give us a simple configuration option and continues information from the system.

#### **Features**

- Device configuration can be done easily through our web configuration interface (requires user and password).
- Dialing the cellular number to open/close the gate have no cost, the device rejects all incoming calls.
- Relay pulse width can be programmed
- Optical Relay for Long life time.
- Up to 12000 users.
- Logging more than 1000 incoming numbers.
- Can be controlled from anywhere.
- 3 led for signal level and 1 led for network status.
- Very Small physical size 70x50mm

# **Table of Contents**

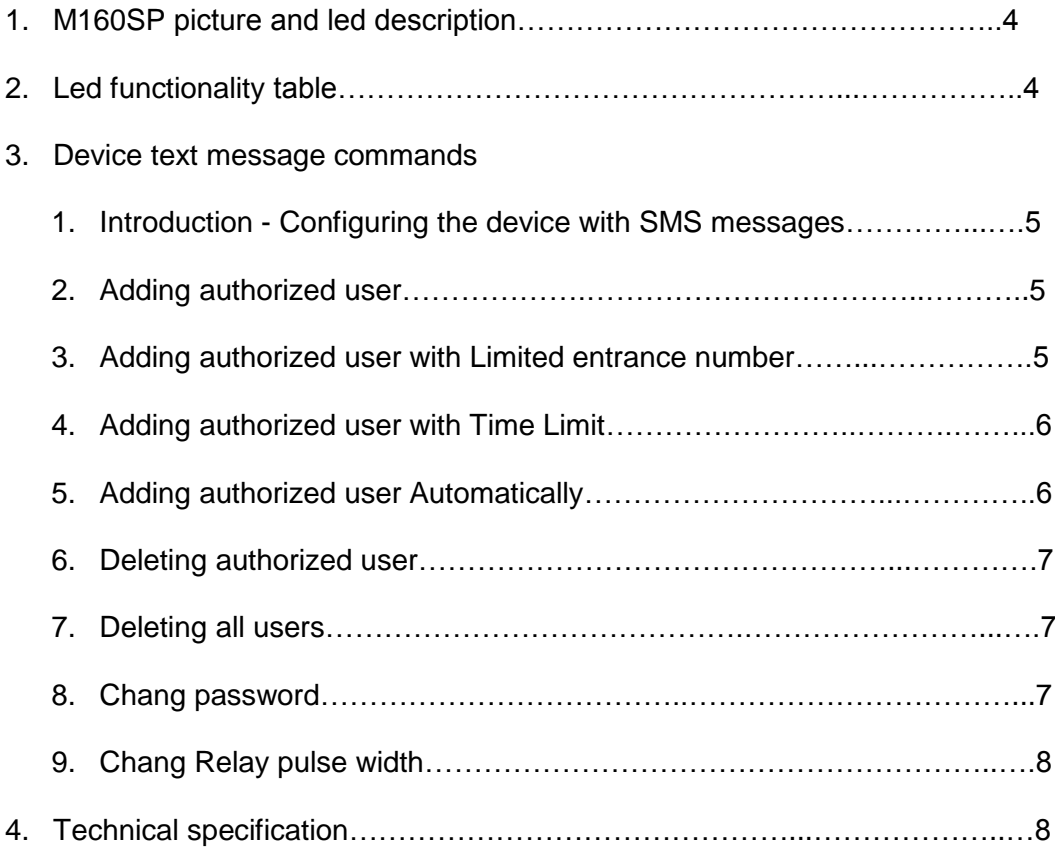

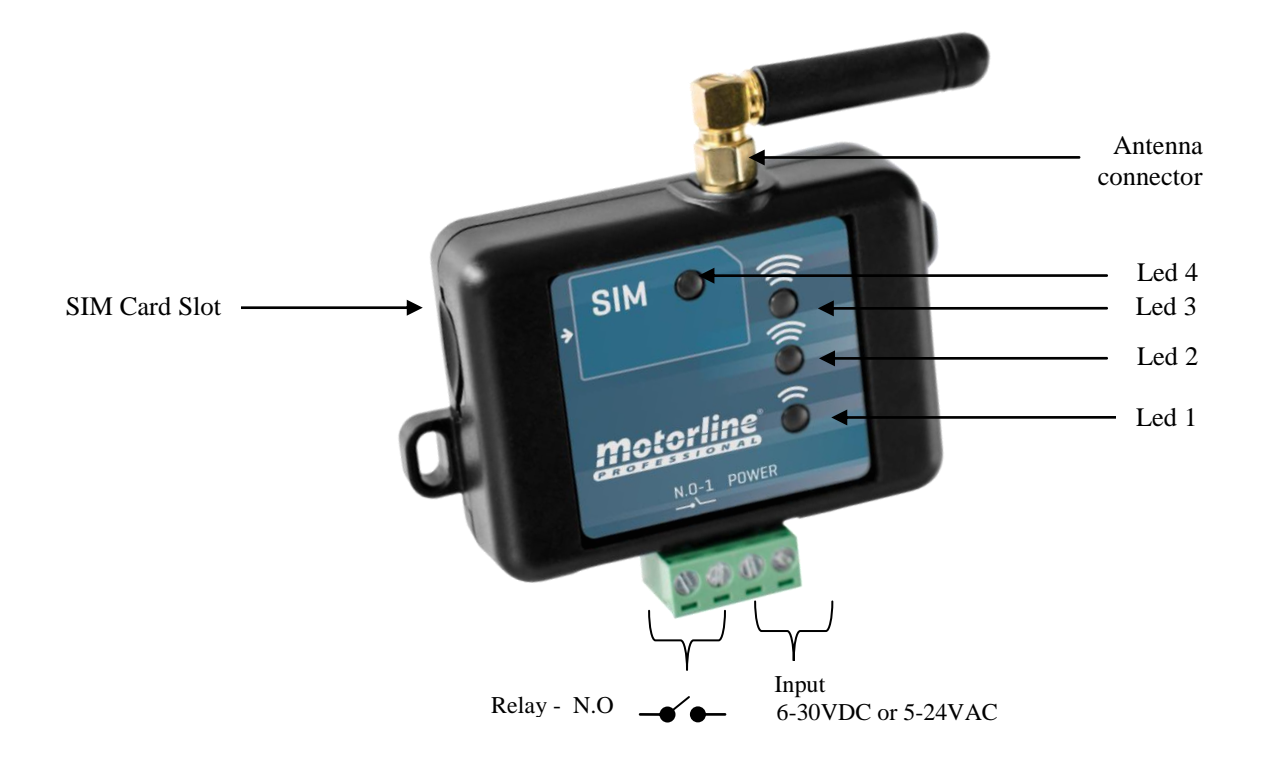

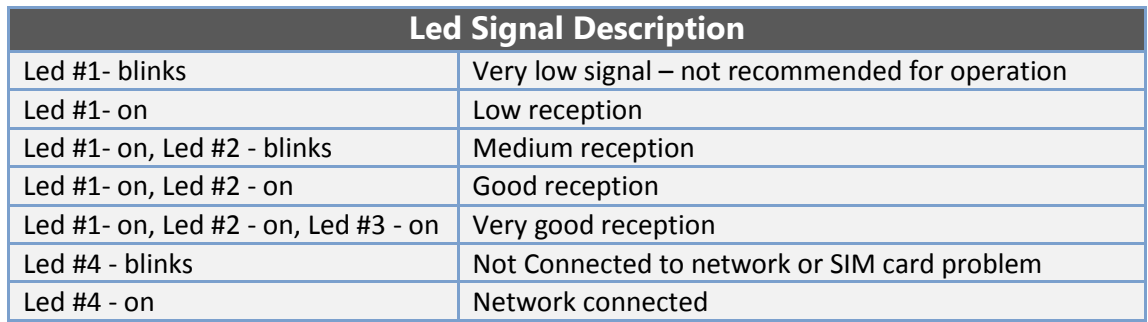

# Configuring the device with SMS messages

**Beginning of every message should start with a 4 character password (Default password 1111). Maximum message length is 150 characters, longer messages will be deleted.**

#### Adding authorized user

- **First we will type the password, then**
- **Space and the letter A, then**
	- **Space and the number we want to add**
- **We can add a few numbers in the same message by separating them with space.**

**Examples:**

- **1111 A 0527654321**
- **1111 A 0527654321 4082340404050**
	- - **1111 A 0527654321 40823404050 016007823300**

## Adding authorized user with Limited entrance number

**We can limit the number of times the device will response to a specific phone number. The limit should be between 1-99, after the user reached his limit the user will be deleted automatically from the device.**

- **First we will type the password, then**
- **Space and the letter A, then**
- **Space and the number we want to add, then**
- **Comma "," and the letter L followed by the entrance limit number.**

#### **Examples:**

- **1111 A 0527654321,L4**
- **1111 A 0527654321,L4 4082340404050**
- **1111 A 0527654321 40823404050,L35 016007823300,L10**

# Adding authorized user with Time Limit

**We can set a Time frame the device will response for a specific phone number, outside the time frame the number will be ignored.**

- **First we will type the password, then**
- **Space and the letter A, then**
- **Space and the number we want to add, then**
- **Comma "," and the letter T followed by the time frame format 08:00-18:00**

#### **Examples:**

- **1111 A 0527654321,T10:00-15:30**
- **1111 A 0527654321, T10:00-15:30 4082340404050**
	- **1111 A 0527654321, T10:00-15:30 4082340404050,08:00-19:20**

# Adding authorized user Automatically

**We can set an amount of user that will be added to device only by calling to it. This feature is helpful for people who do not want to configure the device at all, with this feature enabled every number that calls in to the device will be added automatically to the approved users list until the limit number reached, the default for a new device is 50 users will be added automatically, if you do not want to add any user automatically send zero users to the device.**

- **First we will type the password, then**
- **Space and the letters SN, then**
- **Space and the amount of numbers we want to be added automatically.**

#### **Examples:**

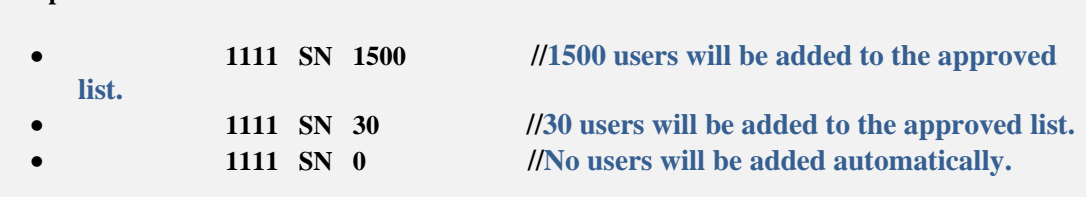

# Deleting authorized user

- **First we will type the password, then**
- **Space and the letter D, then**
- **Space and the number we want to delete**
- **We can delete a few numbers in the same message by separating them with space.**

#### **Examples:**

- **1111 D 0527654321**
- **1111 D 0527654321 4082340404050**
- **1111 D 0527654321 40823404050 016007823300**

#### Deleting all users

 **First we will type the password, then Space and the word clear** 

**Example:**

**1111 CLEAR**

#### Chang password

**The new password should be 4 characters long, it can include numbers and letters, the letters are case sensitive.**

- **First we will type the current password, then**
- **Space and the letters NP, then**
- **Space and the new password**

#### **Example:**

- **1111 NP 3333**
- **1111 NP wa12**
- **1111 NP GyAs**

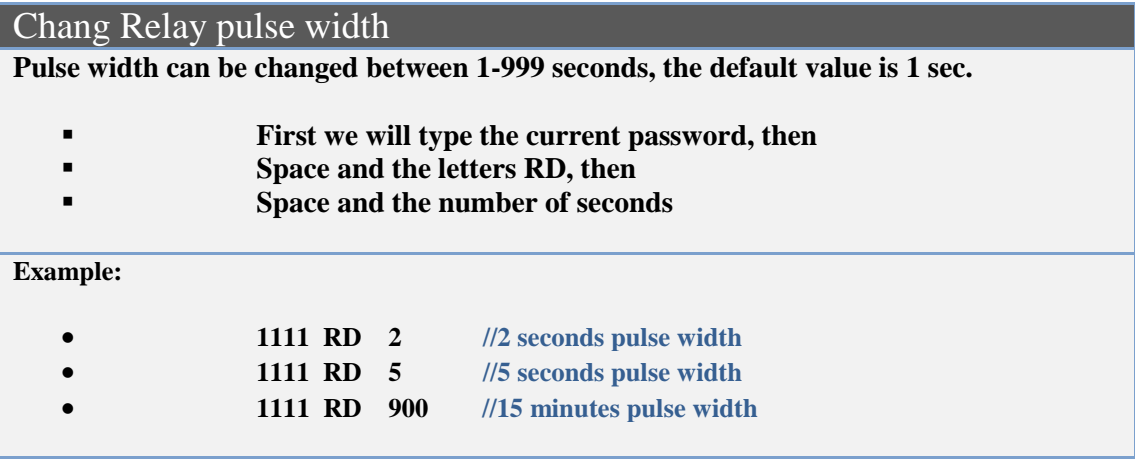

Technical specification:

- Device input voltage DC  $9 30V$
- Device input voltage AC  $9 24V$
- Average current consumption 30mA
- Support 2G cellular network
- GSM Quad-Band 850/900/1800/1900Mhz
- Relay max load 60V 300mA
- Output type normally open
- 120Kbyte dynamic memory for authorized users
- Dimensions 70x50 mm